#### **Automatic 3D Modeling**

3D objects are created from PDP objects which have the information on the size and depth of conduits. PDP 3D View

3D objects which can be created by PDP may be used for many purposes. First, the engineer can examine the distance from the intersecting underground utilities and the effect on the adjacent structures while designing conduits Second, they can be presentation materials for design competitions etc. And third, they can be explanatory materials for meetings with residents participating.

#### **Plan-Profile Drawings**

As general procedures for creating drawings, new drawings can be created combining plan and longitudinal section drawings

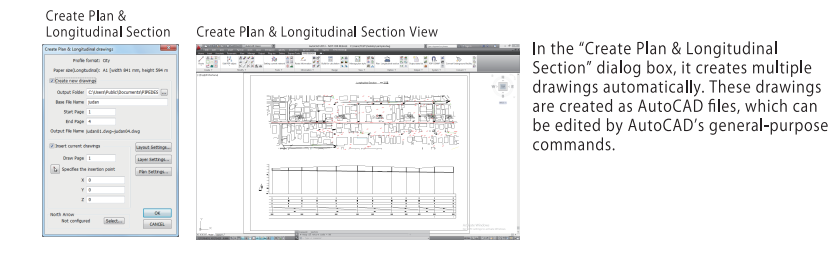

#### **Storm water runoff analysis system SWMM5 Relation**

Based on the data calculated by PDP, data collaboration can be done with SWMM5, the storm water runoff analysis system. Collaboration between PDP and SWMM5 generates the following advantages. Given the condition of tweether of and awwitting generates the following advantages.<br>First, while PDP designs using the average rainfall intensity, SWMMS calculates changes in water lines based<br>on the time-series rainfall

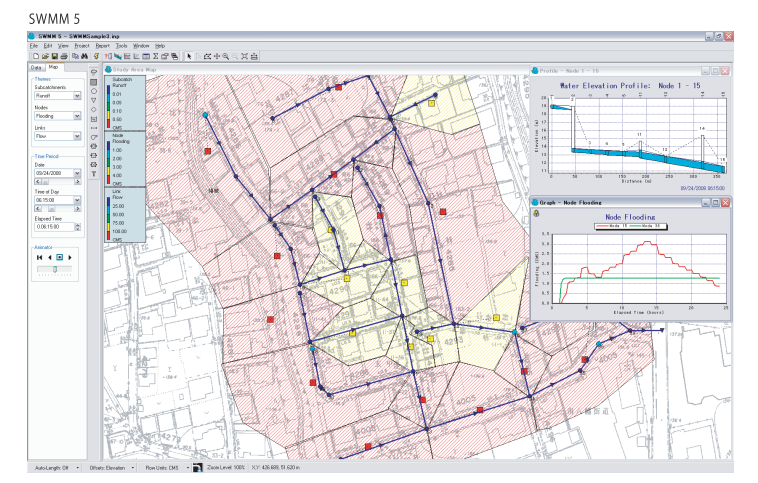

#### **System Requirements & Support**

#### PIPE Design Pro'17

Microsoft Windows 10 / 11 (64bit) for English language Autodesk AutoCAD 2020 and above Bricsys BricsCAD Pro V22 and above Microsoft Excel 2016 and above 1 GHz and above or compatible processor RAM:Depends on The RAM required for AutoCAD (8 GB recommended) Harddisk free space of above 500 MB is recommended. Video Display: Depends on The video display required for AutoCAD (At least 1600x1050 True Color recommended)" Pointing device such as Mouse CD-ROM drive (for installation) Windows-compatible Printer or plotter Offer by Subscription (Including Software Support)

#### Sample of Drawings, Calculation sheets using PDP

Most of sewage plan drawings are databases with a lot of designing information. If only<br>for the purpose of designing and printing drawings, they can be used by the general<br>-purpose AutoCAD or AutoCAD LT.

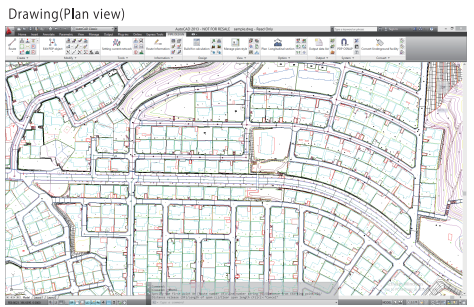

Drawing (Longitudinal section view)

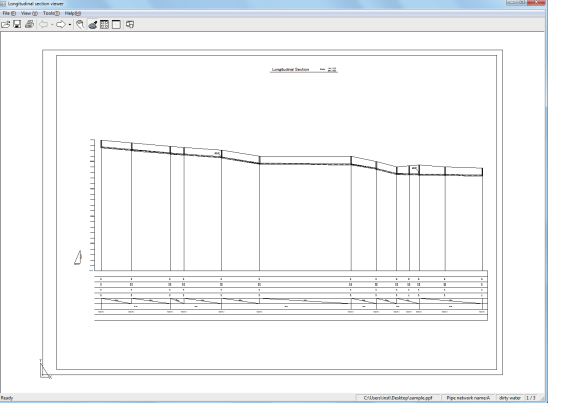

Longitudinal section drawings can be shown in many styles, using the designated longitudinal section formats. You can freely define leader lines on the longitudinal<br>section drawing and band styles below, as well as font sizes.

#### Elow calculation sheet

eb Support Site for free

**O** Download latest version

**O** Download various formats

ttp://www.pipedesign.co.jp/pipeclub

● FAO about Product

Release information

**PIPE Club** 

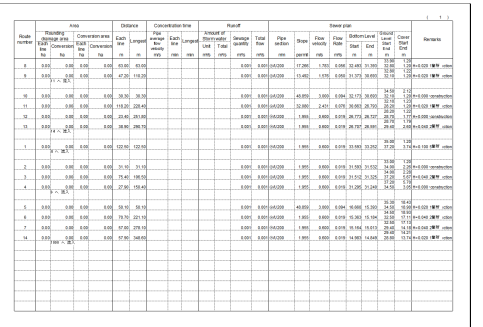

As the flow calculation sheet, it creates a calculation sheet to prove as numbers the results of hydraulic and geometric calculations. Since it is automatically<br>written into Excel sheets, editing afterwards should be done on Excel. Moreover, quantity calculation sheets can be used by the same operatio

## **PIPE Support**

- **O** Data Recovery Service
- **C** Latest version up
- Flow report Format service
- Section Format service
- E-Mail support

## Integrated Sewer Plan and Profile Design System PIPE Design Pro<sup>®</sup>

"PIPE Design Pro", Integrated Sewer Plan and Profile Design System, will have the power of sewer design packages working with AutoCAD or BricsCAD. It will calculate the invert levels, slopes and diameters of the culverts as well as the design flow, capacity and the flow velocity of each culvert for storm and sanitary sewers.

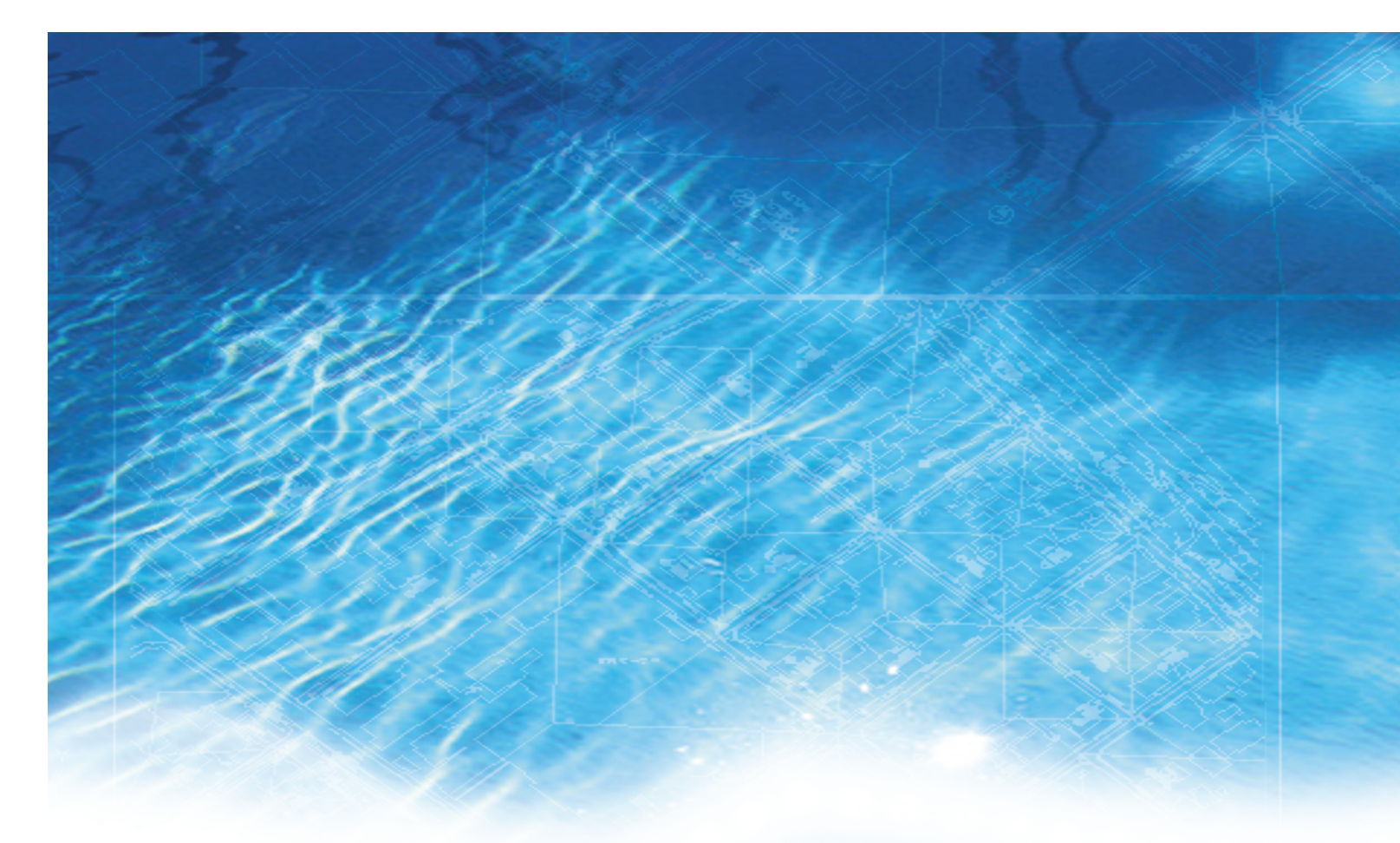

Welcome to PIPE Design Pro.

PIPE Design Pro will help you develop better, higher quality designs for route design and vertical design within AutoCAD in a short amount of time.

PIPE Design Pro provides a unique concept in the sewer design process. It provides solutions for managing all types of flows, including sanitary wastewater and stormwater inflow. PIPE Design Pro creates preliminary designs for new sewers and suggests improvements for existing systems. It helps you optimize your pipe network, and find the most cost-effective way to solve system problems. The PIPE Design Pro was developed using similar calculation solving programs to PIPE NETWORK, being released in 1985. It has been used by thousands of engineers since its first commercial release in 1998.

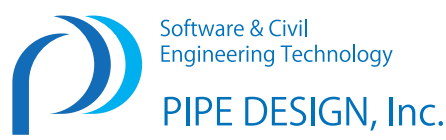

Software & Civil **Engineering Technology** PIPE DESIGN, Inc.

Head Office:1-21-35, Kusatsu-Shinmachi, Nishiku, Hiroshima, 733-0834, Japan Phone +81-82-279-8200, Fax +81-82-279-8207 Tokyo Branch:1-9-31, Konan, Minato-ku, Tokyo, 108-0075, Japan URL http://www.pipedesign.co.jp

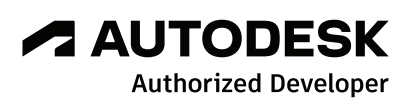

- You will reap the benefits of the lower design time, increased productivity and profitability, and improved responsiveness to clients.
	-
	-
	-
	-

#### **Data Input**

#### **Treatment type**

**Natural flow**  (Separated, Combined storm / sanitary sewers) **Pressure flow**

(Separated, Combined storm / sanitary sewers) **Vacuum flow** 

#### (Separated sanitary sewers)

**Underground facilities** Consideration to a design of intersection between underground facilities and sewer pipe Water supply pipe Gas pipe Communication cable Electric wiring…

#### **Lateral Inlet**

Definition of Laterals lateral inlets

**Flow type**

Inlet flow from outside areas Fixed Inlet flow Inlet flow from mountain

Outlet flow to outside areas **Ground level**

Various commands to acquire ground level of manhole (node)

#### **Compartment line** Get the Area of Routes or the Spans

**Private pipe line** Create lateral inlets in the private areas

> We have incorporated in the Rain intensity formula, which is used in ASEAN countries, Rational method 2, Rational method 3, Wenzel formula, in addition to the Japanese traditional formulas.

Flow Calculation method Flow Calculation method Flow Calculation method

Calculation Calcula

**Row velocity per R** 

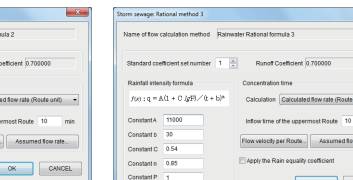

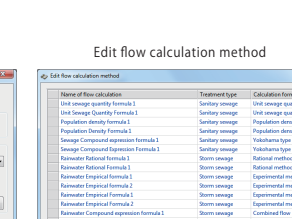

**Inflow, Outflow** Inflow from outside district Fixed inlet flow data Inflow data from mountains Outflow data

# PIPE Design Pro

#### **Management**

#### **Project**

Drawings Multiple network Drawing units Calculation formulas

> It can also utilize underground utilities and changes in the ground surface as conditions for designing conduits. In the calculation process, the distance between the conduits and underground utilities or the ground surface is displayed on the dialog box when necessary. Depth of the conduits etc. can be changed at this stage

**Database** PipeSection DB Manhole DB Inlet DB Land Use zone **Style**

longitudinal section format Plan style Calculation sheet **Layer**

PDP layers

PDP works very well for designing sewerage systems of new multi-unit apartments etc. Moreover, it can be used for reconstructing the existing sewerage systems in cities etc. in response to changes in populations.

> When doing the longitudinal calculation for sewage pipe networks, all information is considered, including hydrological and longitudinal calculation parameters as well as Pipe section DB, Manhole DB, Underground utility information, the set flow rate of each conduit, and ground levels.

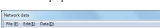

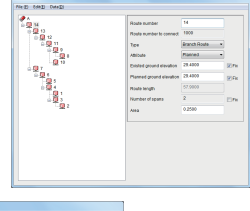

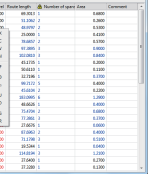

Cal(1)<br>Copy(C)<br>Fede (P)<br>Delas (R)<br>Final United<br>Stront Form)<br>Mine opti(1)<br>Mine down)( Select Energia<br>Sales Colify

It controls the display and printing of sewage networks on the plane created by PDP. It can do the attribute<br>information display of conduits, underground utilities display, color setting, etc.

orm flow formula (Rational method, Experimental method,

 The combination flow method, The linear curve method, River flow method…

While automatic designing is possible, civil-designers can proceed with designing by making decisions in interactive works.

Outlet flow to outside areas **Get the Area of Routes Automatic Area calculation and adjustment**  These are dialog boxes to set various parameters to be used for designing sanitary-water and storm-water conduits. It is capable of having various settings such as those which can be customized by architects ̶i.e., rainfall intensity formulas, unit sanitary amount formulas, and setting digit for calculation̶as well as the maximum and minimum values for flow velocity, and the minimum and maximum values of earth covering.

**Export to SWMM5** Export CSV file to SWMM5 (dynamic hydrology-hydraulic water quality .<br>imulation model)

**the powerful features of the latest AutoCAD**

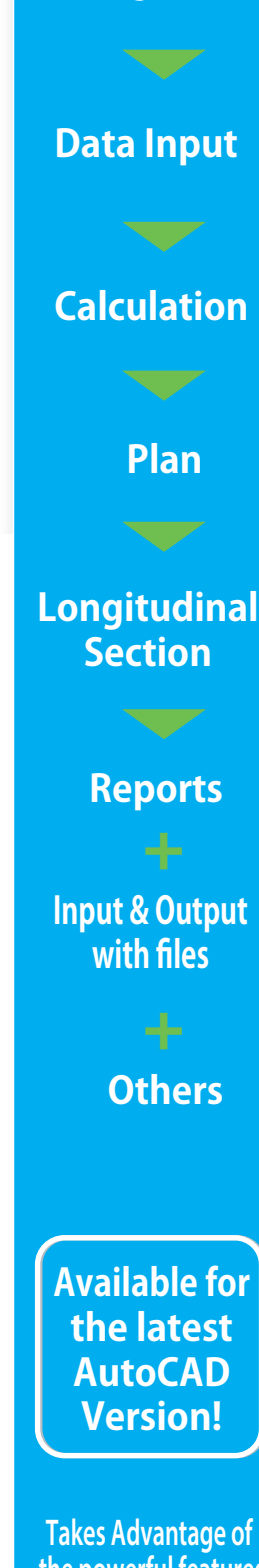

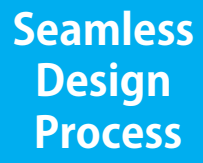

**Management**

In cities, on the other hand, changes in population etc. make it necessary to increase the size of sewage pipes installed in the past, replace old conduits, and so on. PDP is capable of making data on the current sewage conduits, preparing plans in response to changes in population, planning replacement of the deteriorated conduits, and so on. Moreover, as with sewage conduits, it can sort out the data on various underground utilities which were laid in the past, and reflect them in the renewal plan. In the basic design, as with a new one, it designs the main route by selecting an economically advantageous one. In a similar way for a new plan, construction is executed based on the drawings created by the detailed design, modification of the design on the construction site can be easily done if the design data are available, and drawings etc. can be created as well.

#### **Data Input**

### **Flow calculation method**

 **of sewer pipe capacity** ustomization for Flow Calculation types Customization for the calculation flow types after setting new types per project Automatic calculation

Automatic calculation of pipe section slope, pipe and manhole elevation

 Pose mode viewer in process of flow calculation

## Setting digit for calculation

Mainum covering

Setting drop pipe

Automatic setting to decide manhole type

## Collective setting Collection Roofs unit Tolerance of the pipe network Setting to divide a span

#### **Calculation**

### **Treatment Type**

latural flow (Separated, Combined storm/sanitary sewers Pressure flow (Separated, Combined storm/sanitary sewers) cuum flow (Separated sanitary sewers)

#### **Flow calculation method of sewer pipe capacity**

#### **Calculation**

**Create & Edit PDP Objects** Pipe networks, Routes, Border lines, Compartment lines,

Land Use regions, Invalid region, Boundary line of street, nderground facilities, Ground line, Lateral, Vacuum Valve un acuum Lateral, Private pipe lines, Section valve, Vacuum Access bole, Vacuum station, Inlet flow from outside areas, Fixed Inlet flow, Inlet flow from mountain,

 of each sub-catchment areas, Visualization of Area region

#### **Plan style**

Switch graphic mode and Print mode, Manage plan symbols, Manage plan style per treatment type, Creating 3D solid model object from PDP object

### **Sewer Plan design**

**Format and layout** Free style format for each local gove Multi layout (Automatic multiple layout) Layout using PDP object properties **Plan & Longitudinal section** Automatically combine the plan part of

a Route and a Longitudinal section.

#### **Longitudinal section**

**Flow reports** Output flow report, Output Loss calculation sheets (Vacuum flow) **Quantity reports** Output quantity report for PDP objects

#### **Reports**

**Flow reports** Output flow report, Output Loss calculation sheets (Vacuum flow) **Quantity reports** Output quantity report for PDP objects

**Input & Output with files**

ntslvke ok

Paston<br>Specify the Coverage<br>height [Coverage

..

Columns

#### **Others**

It sorts out the data of various underground utilities before planning sewage conduits in the development of housing complexes, industrial parks, and so on. In the basic design, it decides the main trunk lines, as well as the main route to the treatment plant. While the detailed design is done after the approval of municipalities, efficient designing is possible by utilizing the

data created by the basic design etc. Whereas construction is executed based on the drawings created by the detailed design, modification of the design on the construction site can be easily done if the design data are available, and drawings etc. can be created as well.

PDP is capable of showing the network of sewage facilities and the geometric information of conduits at the same time. As the information of conduits is always integrated, it enables enginners to work efficiently.

#### Plan & Longitudinal design view

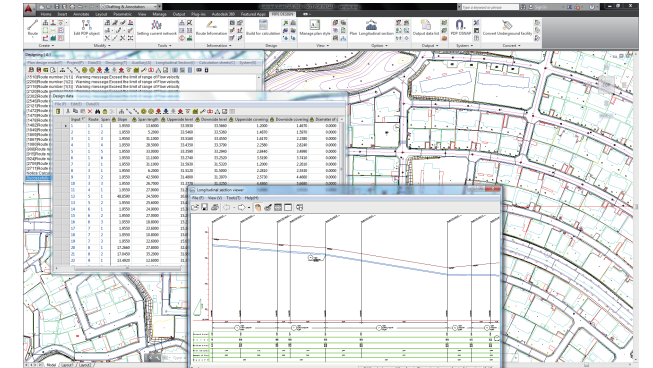

To calculate with pipe networks, you need at least to draw one Route (PDP object) on a drawing. Underground facility and Lateral data can be defined in the Longitudinal data.

#### Route Information **National Communist Contract Contract** Underground facility Information ⊧sze<br>∣Round → 12.005 m ⊞RK<br>41.07 m ⊞RK  $\frac{2.765}{1.2}$  m Defection<br>Character Waters  $M$ Hame pipe<br> $\frac{1}{10200}$   $\frac{1}{2}$  $\begin{array}{|c|c|c|c|c|}\hline \rule{0.2cm}{.0cm} & \rule{0.2cm}{.0cm} \text{ow} & \rule{0.2cm}{.0cm} \end{array}$  CONCE.

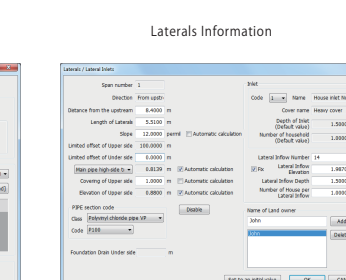

Parameters for Calculation Configure type Formula & Simulation for flow volume & slope Setting digit for calculation

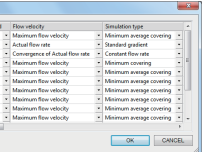

Tolerance of the pipe network

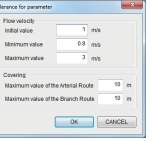

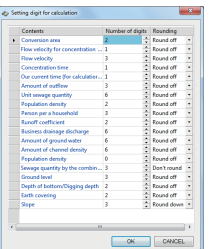

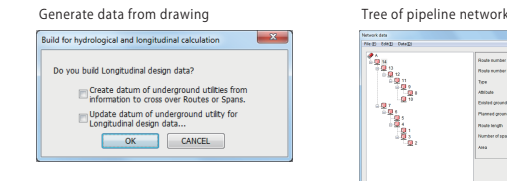

#### View of pipeline network

nen teen teen<br><mark>0</mark> | X % 10 X # 8 3 | A \ \ \ **0 0 去去土土**平面产物大型目

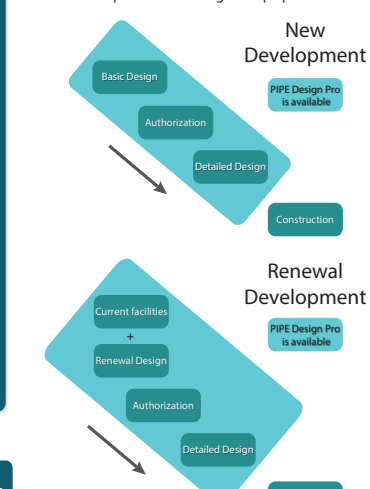

#### **Procedure for Planning**

#### **Various Flow Calculation methods**

#### **Longitudinal and Flow Calculation with a flexible manner**

#### **Support for Underground Utilities and Ground Contour Lines**

**Automation Features**

#### **Completely Integrates Plan and Profile Information**

#### **Dialogue Boxes for Fast Data Input**

#### **Control Styles and Printing**

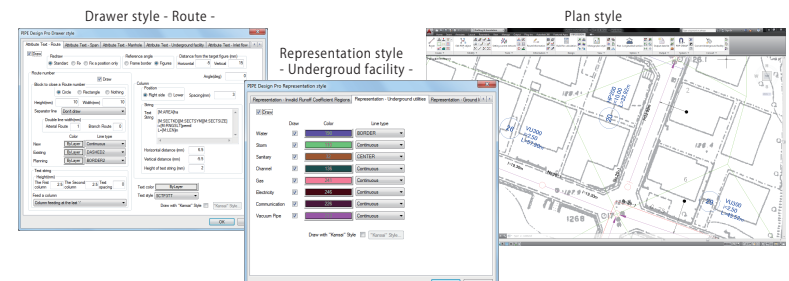

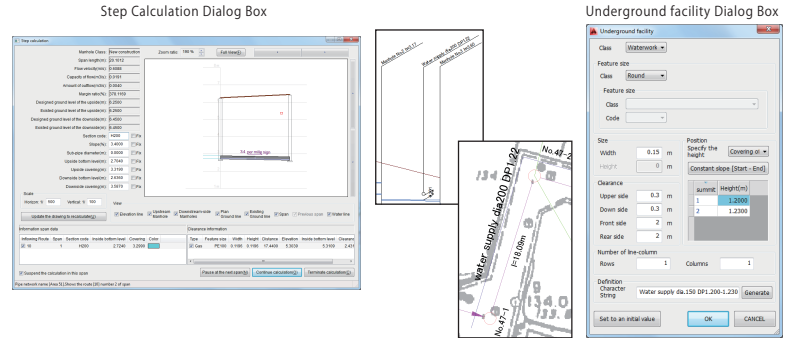

It can also utilize underground utilities and changes in the ground surface as conditions for designing conduits In the calculation process, the distance between the conduits and underground utilities or the ground surface is displayed on the dialog box when necessary. Depth of the conduits etc. can be changed at this stage

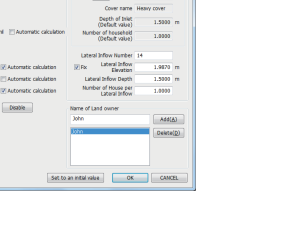